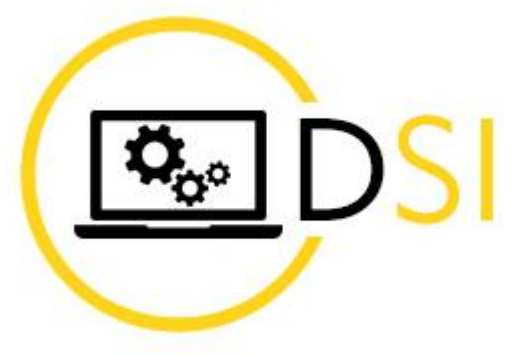

**RECION BOURGOGNE FRANCHE COMTE** 

## **J'ai oublié mon mot de passe**

28/04/2023

**ATTENTION : Cette procédure ne fonctionne que si vous avez renseigné vos informations de sécurité à la première connexion. Dans le cas contraire, vous devez contacter le support au :** 

## **03 80 44 35 00**

Ouvert du lundi au jeudi de 8h00 à 12h00 et de 13h30 à 17h00, le vendredi de 8h00 à 12h00 et de 13h30 à 16h30 (hors jours fériés).

Rendez-vous sur [https://outlook.com](https://outlook.com/)

Saisissez votre adresse de messagerie Région puis cliquez sur **Suivant**

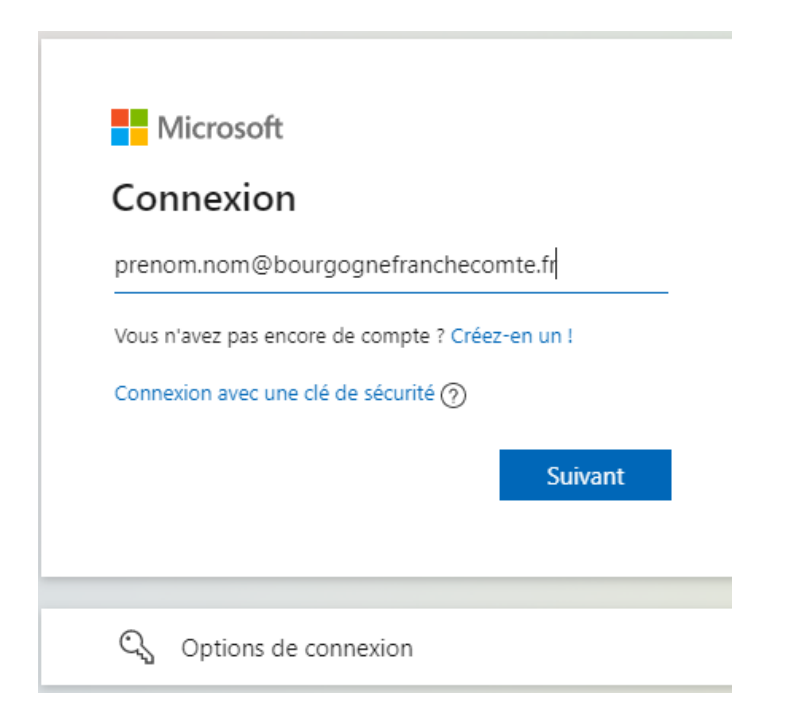

Cliquez sur « **J'ai oublié mon mot de passe** »

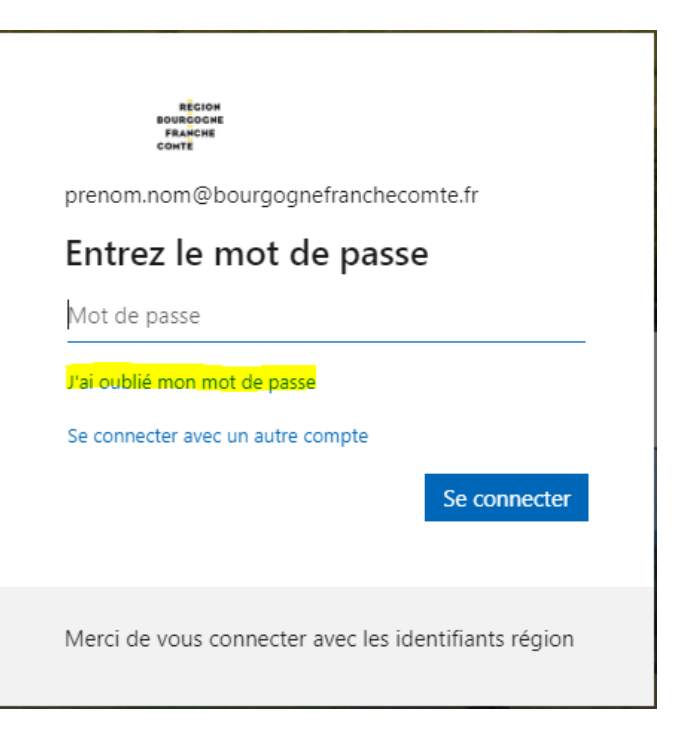

Renseignez votre **adresse de messagerie** et remplissez les caractères qui s'affichent sur votre écran (SXYWPH dans l'exemple ci-dessous), puis cliquez sur **Suivant**.

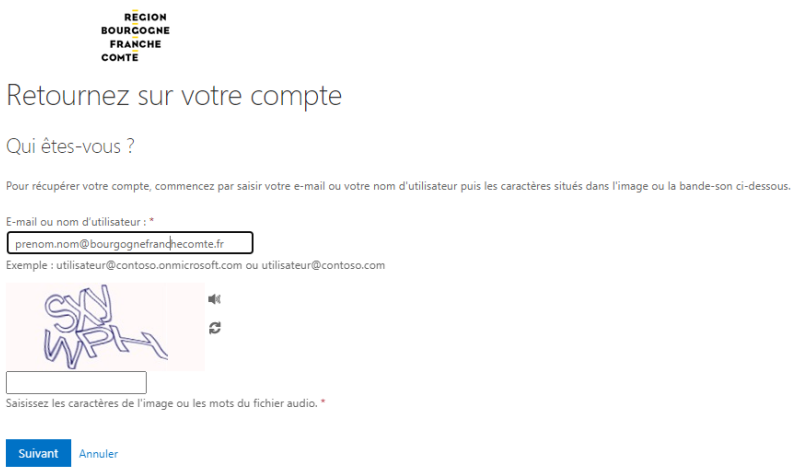

En fonction des options de sécurité que vous aurez renseigné à la première connexion, choisissez la méthode qui vous convient.

## Retournez sur votre compte

**étape de vérification 1** > choisir un nouveau mot de passe

Choisissez la méthode de contact à utiliser pour la vérification :

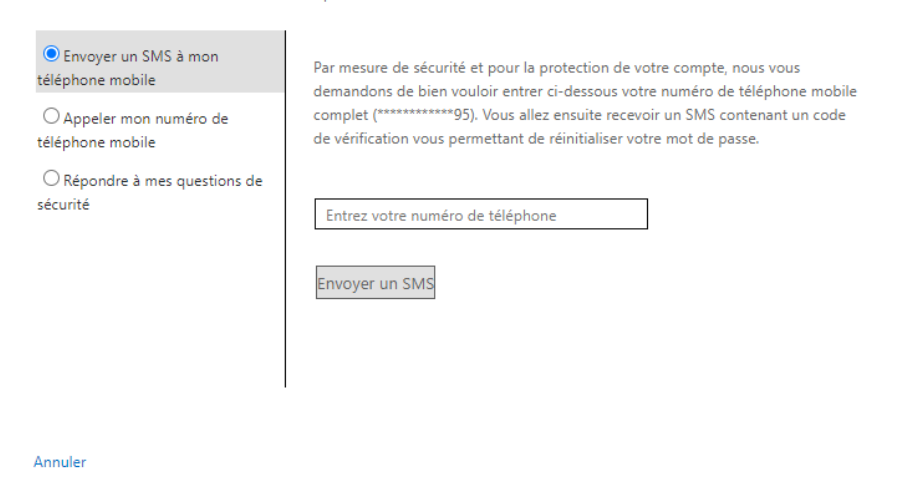

Une fois que votre compte aura été vérifié, vous pourrez **choisir un nouveau mot de passe.** 

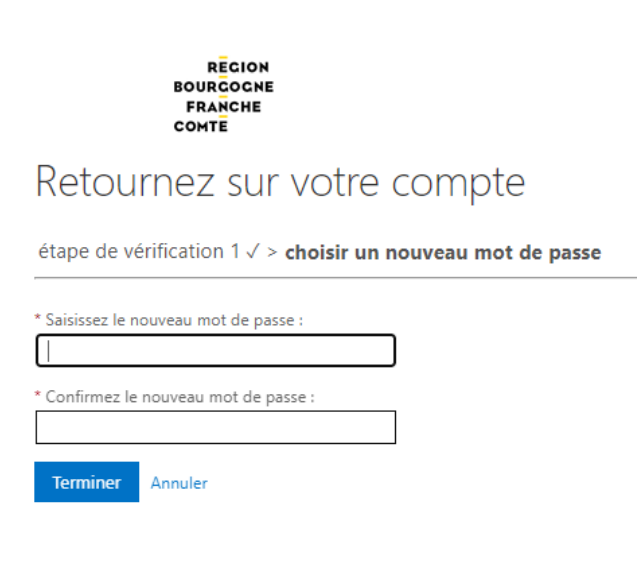

Cliquez sur **Terminer**.

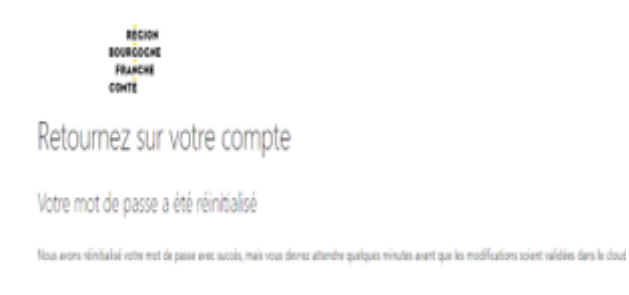

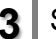